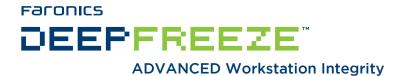

## Deep Freeze - Remote Administration & Secure Command Line Control

TECHNICAL PAPER

Last modified: March, 2019

#### **Faronics**

Toll Free Tel: 800-943-6422 Toll Free Fax: 800-943-6488 International Tel: +1 604-637-3333 International Fax: +1 604-637-8188

www.faronics.com

©1999-2019 Faronics Corporation. All rights reserved. Faronics, Deep Freeze Cloud, Faronics Core Console, Faronics Anti-Executable, Faronics Anti-Virus, Faronics Device Filter, Faronics Data Igloo, Faronics Power Save, Faronics Insight, Faronics System Profiler, and WINSelect are trademarks and/or registered trademarks of Faronics Corporation. All other company and product names are trademarks of their respective owners.

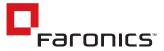

## **Deep Freeze Command Line Control (DFC.EXE)**

The *Deep Freeze Command Line Control (DFC)* offers network administrators increased flexibility in managing Deep Freeze computers. DFC works in combination with third-party enterprise management tools and/or central management solutions. This combination allows administrators to update workstations on the fly and on demand.

It is important to note that DFC is not a stand-alone application. DFC integrates seamlessly with any solution that can run script files, including standard run-once login scripts.

DFC commands require a password with command line rights. OTPs cannot be used.

List all commands by calling DFC without parameters.

The files are copied to C:\WINDOWS\system32\DFC.exe on 32-bit systems and to

C:\WINDOWS\sysow64\DFC.exe on 64-bit systems.

#### **DFC Return Values**

On completion of any DFC command, the DFC returns the following values:

| Value | Description                                                       |
|-------|-------------------------------------------------------------------|
| 0     | SUCCESS or Boolean FALSE, for commands returning a Boolean result |
| 1     | Boolean TRUE                                                      |
| 2     | ERROR - User does not have administrator rights                   |
| 3     | ERROR - DFC command not valid on this installation                |
| 4     | ERROR - Invalid command                                           |
| 5 - * | ERROR - Internal error executing command                          |

2 Faronics

# **DFC Command Line Syntax**

| Syntax                                               | Description                                                                                                    |
|------------------------------------------------------|----------------------------------------------------------------------------------------------------|
| DFC password /<br>BOOTTHAWED                         | Restarts computer in a Thawed state; only works on Frozen computers.                                                                                            |
| DFC password /<br>THAWNEXTBOOT                       | Sets computer to restart Thawed the next time it restarts; only works on Frozen computers and does not force computer to restart.                               |
| DFC password /<br>BOOTFROZEN                         | Restarts computer into a Frozen state; only works on Thawed computers.                                                                                          |
| DFC password /<br>FREEZENEXTBOOT                     | Sets up computer to restart Frozen the next time it restarts; only works on Thawed computers and does not force computer to restart.                            |
| DFC get /ISFROZEN                                    | Queries computer if it is Frozen. Returns error level 0 if Thawed. Returns 1 if Frozen.                                                                         |
| DFC get /CLONE                                       | Sets the clone flag for the purpose of imaging.                                                                                                    |
| DFC password / CFG=[path] depfrz.rdx                 | Replaces Deep Freeze configuration information. Works on Thawed or Frozen computers. Password changes are effective immediately. Other changes require restart. |
| DFC get /version                                     | Displays Deep Freeze version number.                                                                                                    |
| DFC password /<br>UPDATE=[path to<br>installer file] | Sets up computer to restart in a Thawed state and install a Deep Freeze update.                                                                                 |
| DFC password /LOCK                                   | Disables keyboard and mouse on computer. Works on Frozen or Thawed computer and does not require a restart.                                                     |
| DFC password /UNLOCK                                 | Enables keyboard and mouse on computer. Works on Frozen or Thawed computer and does not require a restart.                                                      |
| DFC password /<br>THAWLOCKNEXTBOOT                   | Sets up computer to restart in a Thawed state with keyboard and mouse disabled; only works on Frozen computers.                                                 |
| DFC password /<br>BOOTTHAWEDNOINPUT                  | Restarts computer in a Thawed state with keyboard and mouse disabled; only works on Frozen computers.                                                           |
|                                                      | Displays the status of the license and the expiry date of the license (if any). The different possible types of license and the associated return codes are:    |
| DFC get /LICENSESTATUS                               | 111: Unlicensed — Deep Freeze is not licensed and will operate in Evaluation mode for 30 days since installation.                                               |
| bro gee / Brobhodomino                               | 112: Evaluation — licensed for evaluation with a fixed expiry date.                                                                                             |
|                                                      | 113: Licensed — licensed with no expiry date.                                                                                                    |
|                                                      | 114: Expired — The Evaluation period has expired.                                                                                                    |
|                                                      | Displays the status of the license and the expiry date of the license (if any). The different possible types of license and the associated return codes are:    |
|                                                      | 111: None (Unlicensed) — Deep Freeze is not licensed and will operate in Evaluation mode for 30 days since installation.                                        |
|                                                      | 112: Evaluation — licensed for evaluation with a fixed expiry date.                                                                                             |
| DFC get /LICENSETYPE                                 | 113: Standard (Licensed) — licensed with no expiry date.                                                                                                    |
|                                                      | 114: Not for Resale — Licensed with no expiry date.                                                                                                    |
|                                                      | 115: Subscription                                                                                                    |
|                                                      | 116: Subscription - Evaluation                                                                                                    |
|                                                      | 117: Subscription - Not For Resale                                                                                                    |

Faronics'

| Syntax                                    | Description                                                                                                    |
|-------------------------------------------|----------------------------------------------------------------------------------------------------|
|                                           | Changes the License Key.                                                                                                    |
|                                           | password is the Deep Freeze Administrator password.                                                                                                    |
| DFC password /                            | licensekey is the License Key for Deep Freeze.                                                                                                    |
| LICENSE=licensekey                        | If there is an error, the following error codes are displayed:                                                                                             |
|                                           | 101: The License Key is not valid                                                                                                    |
|                                           | 102: The License Key provided has already expired.                                                                                                    |
| DFC password /<br>ACTIVATE                | Activates the workstation after checking with the Faronics License Activation Server.                                                                      |
|                                           | Displays the Deep Freeze license activation status.                                                                                                    |
|                                           | Returns the following values:                                                                                                    |
|                                           | 0: Pending activation                                                                                                    |
| DFC get /ACTIVATION                       | 1: Active                                                                                                    |
|                                           | 2: Authorized                                                                                                    |
|                                           | 3: Deactivated                                                                                                    |
|                                           | 4: Rogue                                                                                                    |
|                                           | Windows Updates will be downloaded and installed on the workstation.                                                                                       |
| DFC password /WU [/                       | [/UNLOCK] Optional parameter to enable the Keyboard and Mouse during Windows Update.                                                                       |
| UNLOCK] [/NOMSG   /<br>NOMESSAGE] [/THAW] | [/NOMSG   /NOMESSAGE] Optional parameter to suppress all informational/warning messages from DeepFreeze during Windows Update.                             |
|                                           | [/THAW] Optional parameter to return the machine into Thawed State after completion of Windows Update.                                                     |
| DFC password /ENDTASK                     | Ends the ongoing Workstation Task and reboots into Frozen state. Batch File Task and Thawed Period Task end immediately. Windows Update Task is completed. |
| DFC password /ENDTASK [/SHUTDOWN]         | Ends the ongoing Workstation Task and reboots into Frozen state. Batch File Task and Thawed Period Task end immediately. Windows Update Task is completed. |
|                                           | [/SHUTDOWN]Optional parameter to shut down the workstation.                                                                                                |
| DFC password /<br>FORMATTHAWSPACE         | Formats all the ThawSpaces on the workstation. Data stored on the ThawSpaces will be deleted permanently.                                                  |
| DFC password /                            | Deletes all the ThawSpaces on the workstation. Data stored on the ThawSpaces will be                                                                       |
| DELETETHAWSPACE                           | deleted permanently.                                                                                                    |

4 Faronics

### **Batch File Example**

The example below shows how to check for a specific error level using a DOS Batch file:

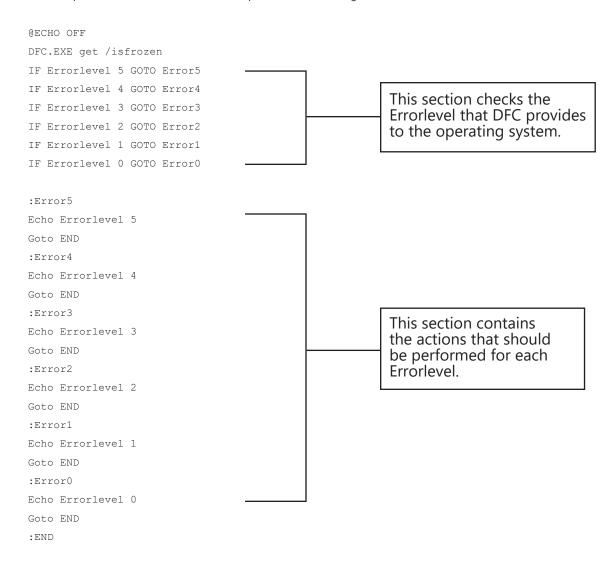

Actions can be placed between the ECHO Errorlevel # statement and the Goto END statement for each of the detected error levels. To use this Batch file to automatically Thaw a Frozen workstation, the following section of the Batch file would have to change to the following:

```
:Error1
Echo Errorlevel 1
DFC.EXE password /BOOTTHAWED
Echo
Goto END
```

Faronics: 5